**[姚静](https://zhiliao.h3c.com/User/other/0)** 2006-09-04 发表

### **最大呼叫连接组配置**

某地市只有一个中继语音网关,两个用户语音网关,中继语音网关线路和用户语音网关线路的收敛比 为1:N (N>1)。为了保证中继线路不被某一个语音网关完全占用, 所以必须限制用户语音网关A和B的 出局呼叫数量。

### **二、组网图:**

**一、组网需求:**

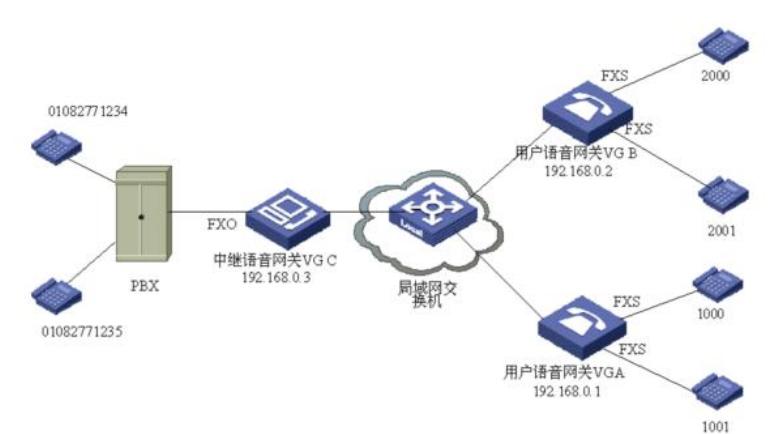

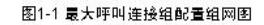

### **三、配置步骤:**

**1. 配置语音网关VGA**

# 配置VoIP语音实体。

[VGA] voice-setup [VGA-voice] dial-program

[VGA-voice-dial] entity 2000 voip

[VGA-voice-dial-entity2000] match-template 010.T

[VGA-voice-dial-entity2000] address ip 192.168.0.3

# 配置POTS实体

[VGA-voice-dial] entity 1000 pots

[VGA-voice-dial-entity1000] match-template 1000

[VGA-voice-dial-entity1000] line 0

[VGA-voice-dial] entity 1001 pots

[VGA-voice-dial-entity1001] match-template 1001

[VGA-voice-dial-entity1001] line 1

# 配置以太网IP地址。

[VGA] interface ethernet 0

[VGA-Ethernet0] ip address 192.168.0.1 255.255.255.0

# 配置最大呼叫连接组。

[VG-voice-dial] max-call 1 4

#将最大呼叫连接组与相关实体绑定。

[VGA-voice-dial] entity 2000 voip

[VGA-voice-dial-entity2000] max-call 1

# **2. 配置语音网关VGB**

# 配置VoIP语音实体。 [VGB] voice-setup [VGB-voice] dial-program [VGB-voice-dial] entity 2000 voip [VGB-voice-dial-entity2000] match-template 010.T [VGB-voice-dial-entity2000] address ip 192.168.0.3 # 配置POTS实体 [VGB-voice-dial] entity 1000 pots [VGB-voice-dial-entity1000] match-template 2000 [VGB-voice-dial-entity1000] line 0 [VGB-voice-dial] entity 1001 pots [VGB-voice-dial-entity1001] match-template 2001 [VGB-voice-dial-entity1001] line 1 # 配置以太网IP地址。

[VGB] interface ethernet 0 [VGB-Ethernet0] ip address 192.168.0.2 255.255.255.0 # 配置最大呼叫连接组。 [VGB-voice-dial] max-call 1 4 #将最大呼叫连接组与相关实体绑定。

[VGB-voice-dial] entity 2000 voip

[VGB-voice-dial-entity2000] max-call 1

## **3. 配置语音网关VG C**

# 配置POTS实体。

[VGC] voice-setup

[VGC-voice] dial-program

[VGC-voice-dial] entity 1000 pots

[VGC-voice-dial-entity1000] match-template 010.T

[VGC-voice-dial-entity1000] send-number all

[VGC-voice-dial-entity1000] line 0

[VGC-voice-dial] entity 1001 pots

[VGC-voice-dial-entity1001] match-template 010.T

[VGC-voice-dial-entity1000] send-number all

[VGC-voice-dial-entity1001] line 1

(省略其他中继线路的配置)

### # 配置VoIP语音实体。

[VGC-voice-dial-entity1001] entity 2000 voip

[VGC-voice-dial-entity2000] match-template 1.T

[VGC-voice-dial-entity2000] address ip 192.168.0.1

[VGC-voice-dial-entity2000] entity 2001 voip

[VGC-voice-dial-entity2001] match-template 2.T

[VGC-voice-dial-entity2001] address ip 192.168.0.2

# 配置以太网IP地址。

[VGC] interface ethernet 0

[VGC-Ethernet0] ip address 192.168.0.3 255.255.255.0

#### **四、配置关键点:**

缺省情况下优先选取的规则为"select-rule rule-order 1 2 3 4",解释如下:

1、精确匹配。号码串从左至右,匹配的号码位越多,精确度越高,一旦遇到不能唯一匹配的号码,该 规则停止。

2、优先级。把语音实体的优先级共分为11级,其值范围是[0~10],值越小,优先级别越高,即0级为 最高优先级。

3、随机选择。随机从符合条件的集合中选取一个语音实体。

4、最久不使用。最后一次使用离当前时间越久,优先级越高。

对于用户语音网关VG A而言, VoIP实体2000和VoIP实体2001的"精确匹配"相同(都是010.T), 而实 体2000的优先级高于实体2001的优先级(因为"2000<2001),所以会优先选取实体2000,导致中继 网关VG B总是处于繁忙状态,而VG C有可能被闲置。所以配置了select-rule rule-order 1 4, 这样当" 精确匹配"相同的时候,因为VG B和VG C不存在优先级的问题,就能够"最久未使用",从而保证两个 中继网关能够被充分的、平均的利用。

同样,对于中继语音网关VG B和VG C而言,为了充分利用8条中继线路,所以配置了select-rule ruleorder 1 4。